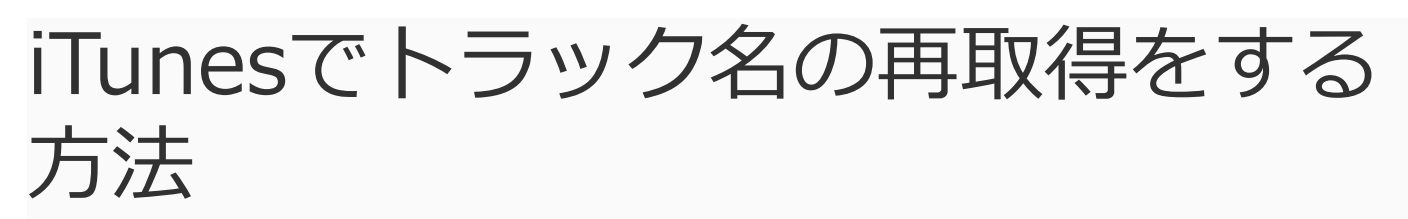

iMobie *iMobie* Follow [@iMobie\\_Inc](https://twitter.com/iMobie_jp) iPhoneとAndroidスマホの世界で皆様にお役に立れるソフトを作るよう な気持ちを引き締めて精一杯頑張ります。

iTunesに音楽を移行する際に、トラック名の情報が取得されないなら、どうしたらいいですか?本文はiTunesで 曲名の再取得をする方法をご紹介します。

### 最終更新日:2019年08月12日

## [AnyTrans – iTunesライブラリを管理するソフト](https://www.imobie.jp/anytrans/)

AnyTransはiTunesライブラリとiPhoneのデータを直接かつ個別に管理することを実 現できます。 しかも、AnyTransは、iTunesの各操作を簡略化できます。

iTunesでトラック名が取得できないので、曲名を変えようと"トラック01″のところをクリックす るのですが全く反応してくれません。クリックすると青になり、もう一度クリックすると元に戻 る、それだけです。前もなったのですがいつの間にか直りました。どうすればすぐに直せます か?回答よろしくお願いします。

-Yahoo 知恵袋から

以上質問のようにiTunesに曲を取り込むとき、トラック名は「トラック01、トラック02」のよう になります。音楽を聴くとき、トラック名を知らないと不便でしょう。やはりトラック名を知り ながら、音楽を聴くことはもっと楽でしょう。もしiTunesで曲名の再取得をしたいなら、このガ イドを読んでください。

## iTunesでトラック名の再取得をする

#### **パート1.iTunesで曲名の再取得をする方法**

ステップ1:iTunesを起動します > 「ミュージック」を選択します > 「ライブラリ」を クリックします > 「曲」をクリックします > トラック名を取得したい曲を選択します。 (複数の曲を選択するには、キーボードの「Shift」キーを押しながら選択します。)

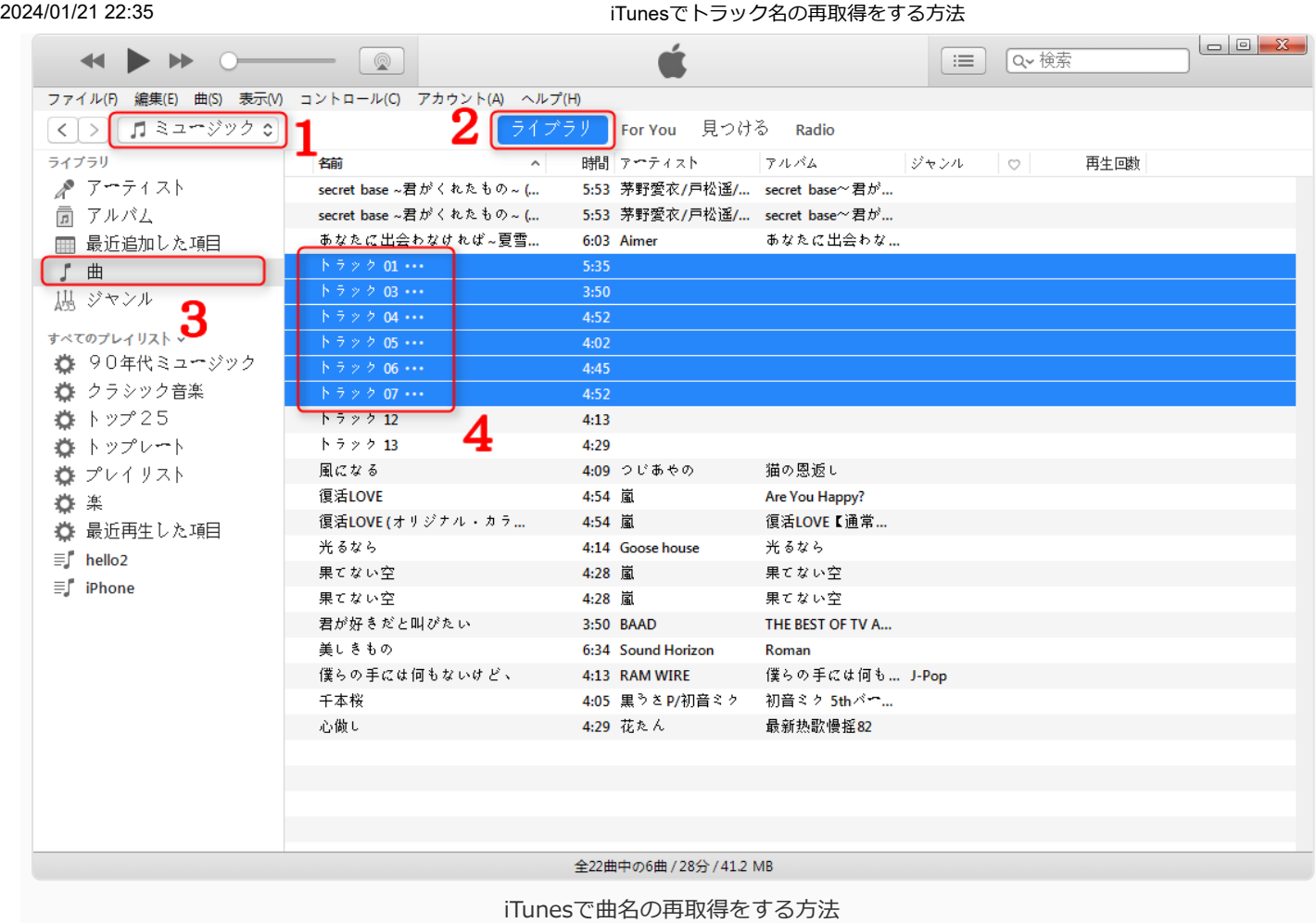

ステップ2:左上の「ファイル」をクリックします > 「ライブラリ(B)」を選択します > 「トラック名を取得(T)」をクリックします。(複数の曲を選択した場合は確認メッセージが表 示されるので、「OK」をクリックする。)

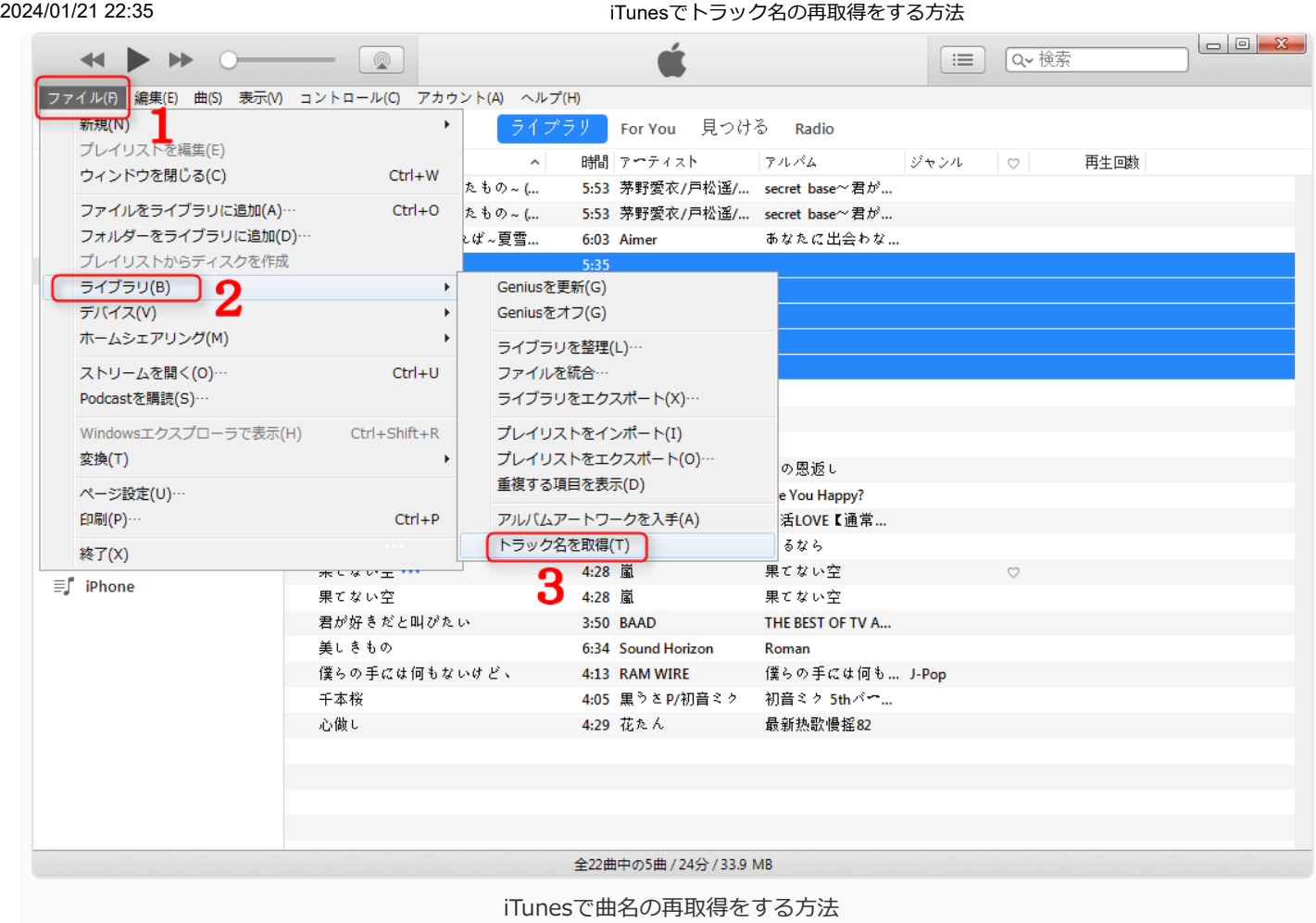

## **パート2.手動的にiTunesでトラック名を変更する方法**

ステップ1:手動的に曲名を入力する場合は、右クリックから「プロパティ(I)」を選択してく ださい。

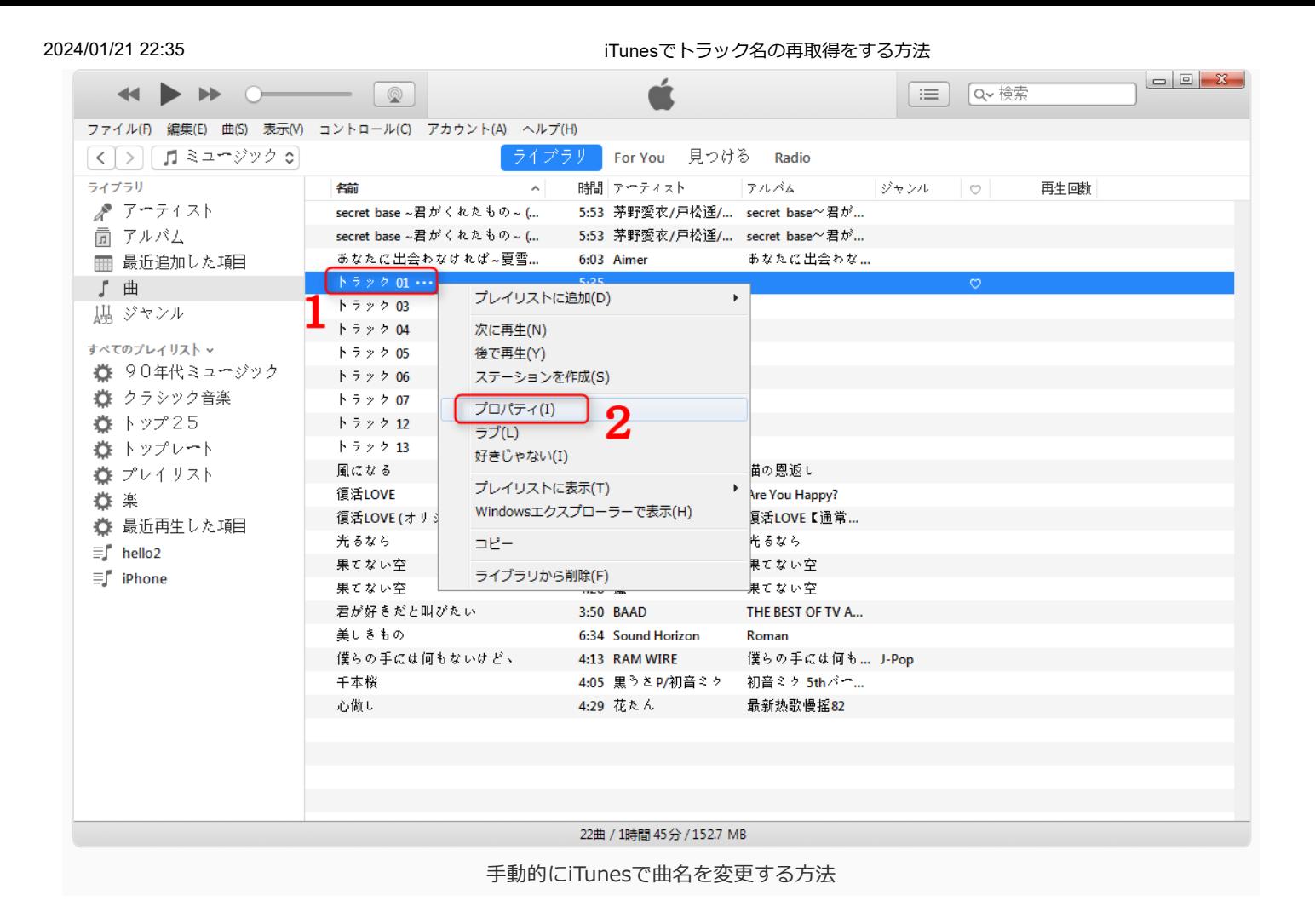

## ステップ2:手動的にトラック名を入力します。

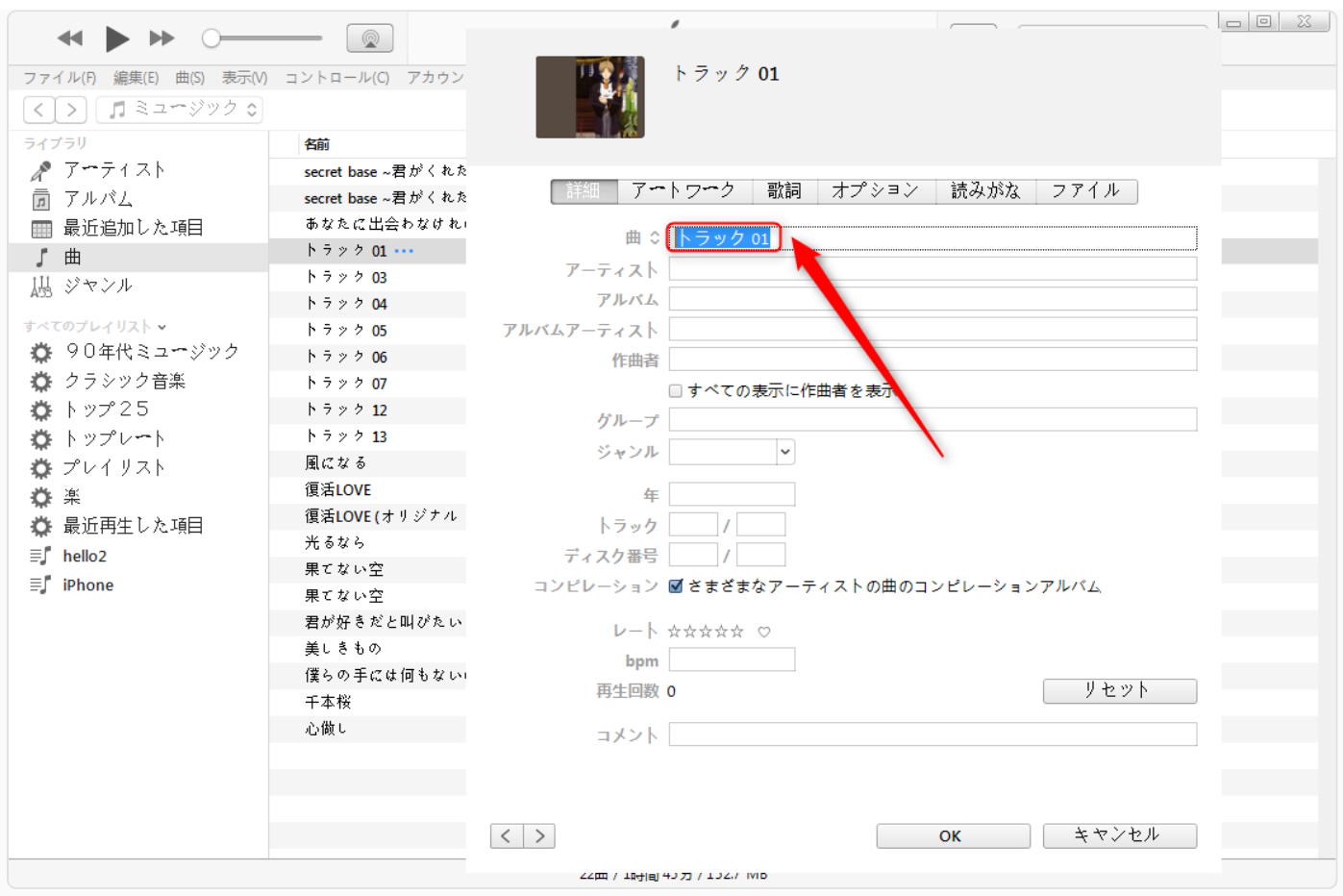

# 上書きせずにiTunesの曲をiPhoneに入れる方法

CDやインターネットからの曲をiTunesでiPhoneにいれたいですが、iPhoneに既存の音楽を置き 換える危険性がります。何か解決方法はありますか?iTunesの以外、実用なツールを使って、 iTunesの曲をiPhoneに追加することをおすすめします。

ここでごしょうかいしたいのは、iOSデバイス向け、専門のデータバックアップ・管理ソフト – [AnyTransで](https://www.imobie.jp/anytrans/)す。このソフトをおすすめする理由は以下のようになります。

- 超高速な転送スピードを持って、100曲を55秒以内で転送完了です;
- iPhoneに既存の曲を上書きしません;
- アートワーク、再生回数、レートなどのメタデータも一緒に転送されます;
- 音楽のサイズも、音質も変化できません;
- インストールから使い出しまでが超簡単。

無料試用版と有料版が用意されています。使い方もシンプルで分かりやすく、まずは無料試用版 で使い勝手を体験してみると良いかと思います。

まずは、[AnyTransをパソコンに無料ダウンロードし](https://www.imobie.jp/anytrans/download.htm)ましょうか。

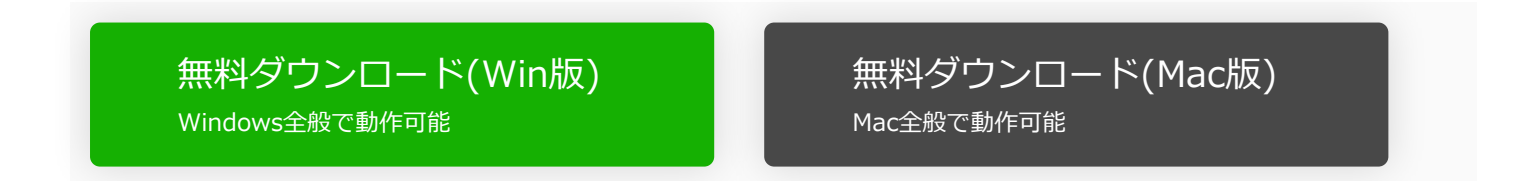

Apple認定開発者によって開発されたツール – AnyTransにウイルス、広告、スパイウェア、 マルウェアなどの有害なものは一切含まれていません。

Step 1: AnyTransを起動します > iPhone をUSBケーブルで接続します > ホーム画面の 上にある「デバイス管理」をクリックし、「iTunesライブラリ」を選択します。

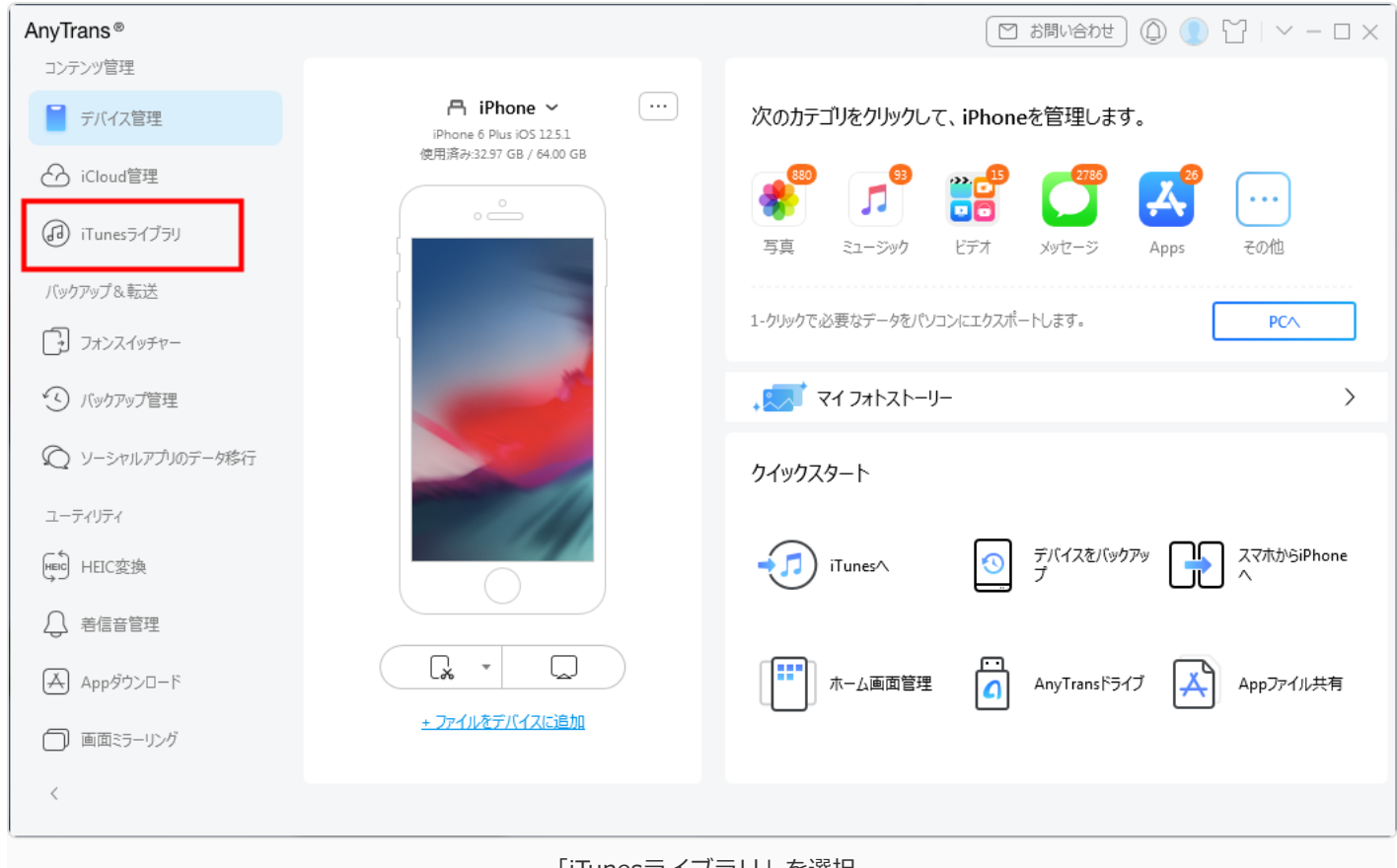

「iTunesライブラリ」を選択

Step 2: プレイリスト、またはミュージックをクリックします > iPhoneに入れたい音楽を選 択します > 右上にある「iPhoneに転送」ボタン をクリックします。すると、iTunesから iPhone に音楽を入れました。

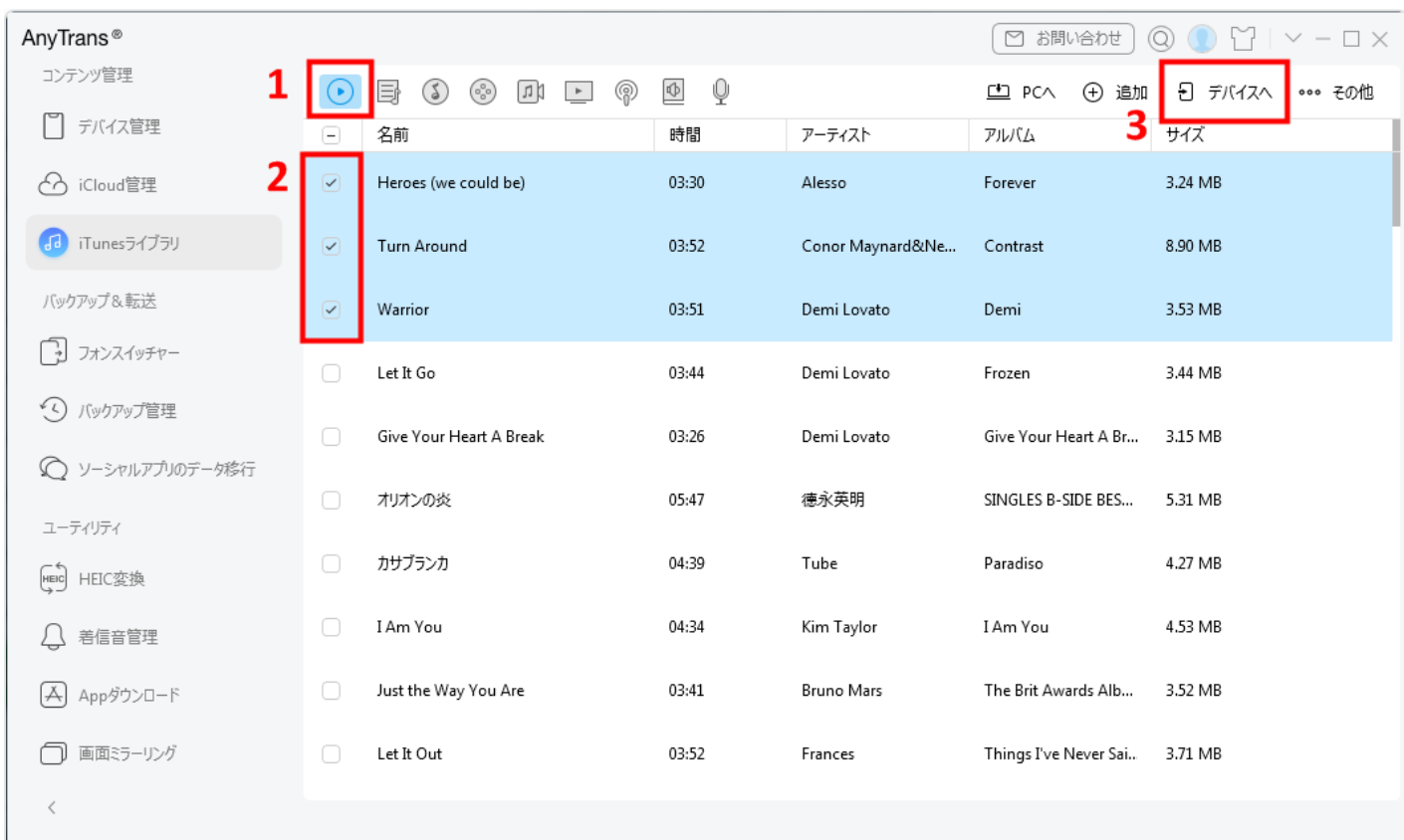

2024/01/21 22:35 iTunesでトラック名の再取得をする方法 iTunesからiPhoneに音楽を追加

## 最後に

このようなiTunesのトラック名を再取得することはめんどくさいと思いませんか?音楽をiTunes に移行するとき、[AnyTransで](https://www.imobie.jp/anytrans/)デバイスの音楽をiTunesに直接に転送できます。しかも、曲を iTunesに共有するとき、トラック名やアートワーク、再生回数などの情報を完璧に保存できま す。では、[AnyTransをダウンロードし](https://www.imobie.jp/anytrans/download.htm)て使ってみましょう。

# **関連記事**

- [パソコンからiPod nano/touchに音楽を入れる方法](https://www.iphone-utility.com/files-manager/transfer-computer-music-to-ipod.htm)
- [3つの方法でiPhoneの写真をWindowsパソコンに保存する](https://www.imobie.jp/support/transfer-pictures-from-iphone-to-pc.htm)
- [MacでiPodからiTunesに曲をコピーする方法](https://www.imobie.jp/support/how-to-transfer-music-from-ipod-to-mac.htm)
- [iPhoneからiTunesへ音楽を転送する方法](https://www.imobie.jp/support/how-to-transfer-music-from-iphone-to-itunes.htm)
- [Windows Media PlayerとiTunesの間で曲を同期する方法](https://www.imobie.jp/support/transfer-windows-media-player-to-itunes.htm)